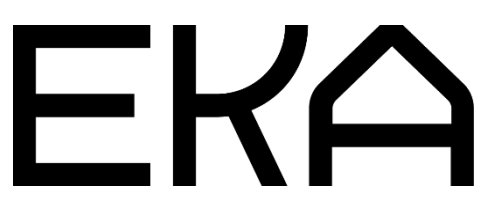

Flat Cartesian 3D printer firmware user guide for Arduino IDE and Repetier

# In this document:

- 1. Installing and configuring Arduino Integrated Development Environment (IDE) for the Flat Cartesian viscous materials 3D printer.
- 2. Configuring and flashing firmware for the Flat Cartesian viscous materials 3D printer controller.

(Note: Marlin and Repetier are different but similar firmwares and the installation process is the same)

## 1. Installing and configuring the Arduino Integrated Development Environment (IDE) for Flat Cartesian viscous materials 3D printer.

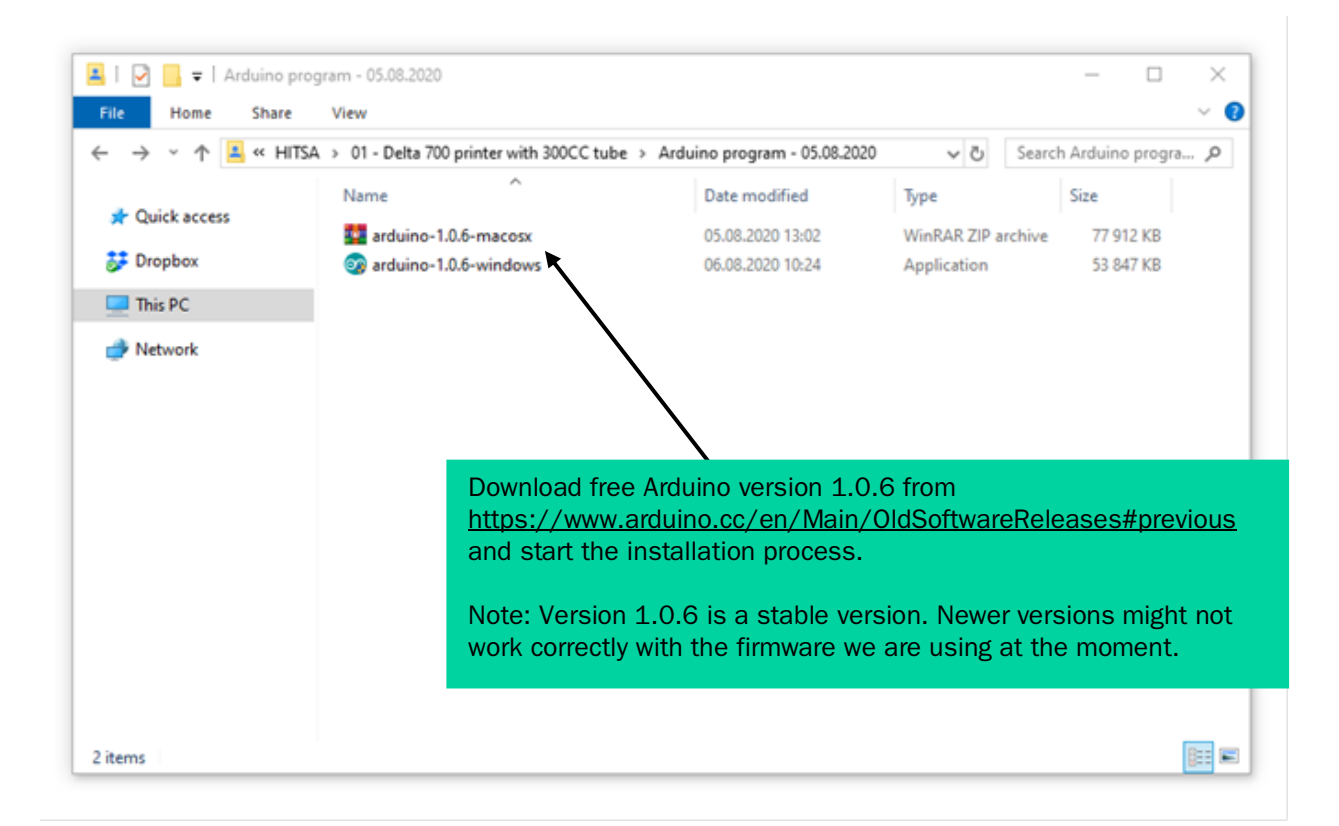

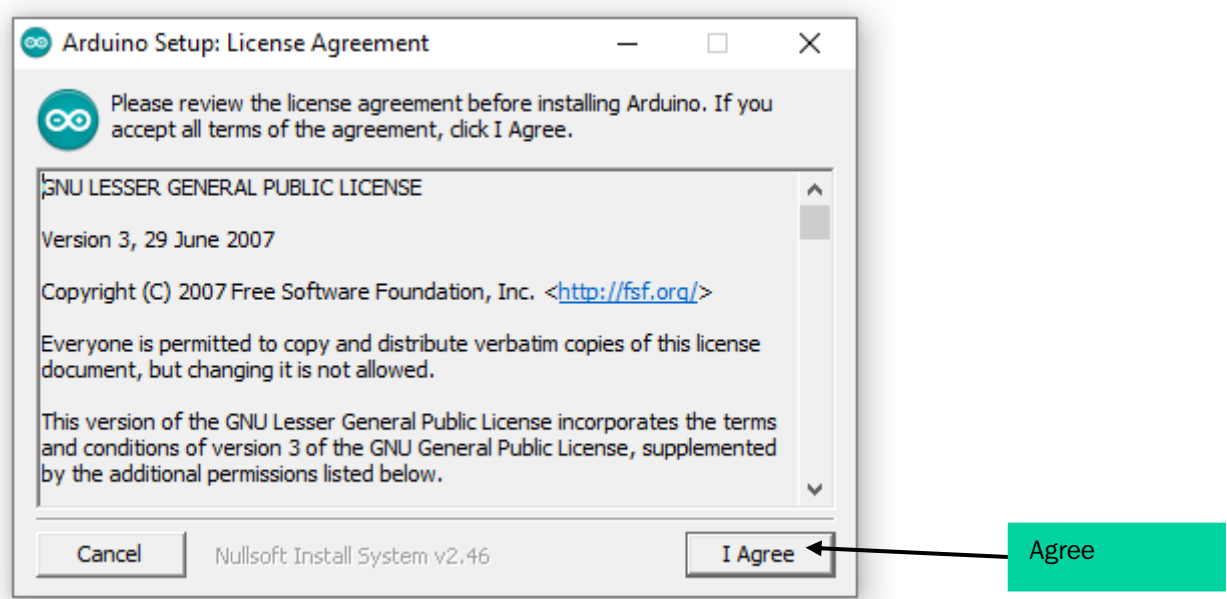

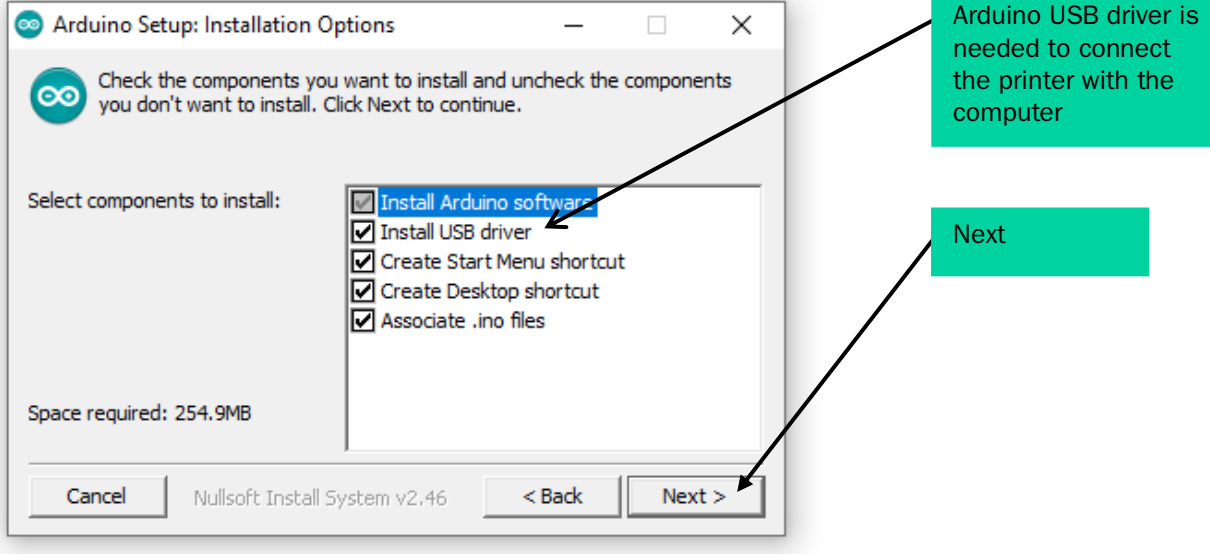

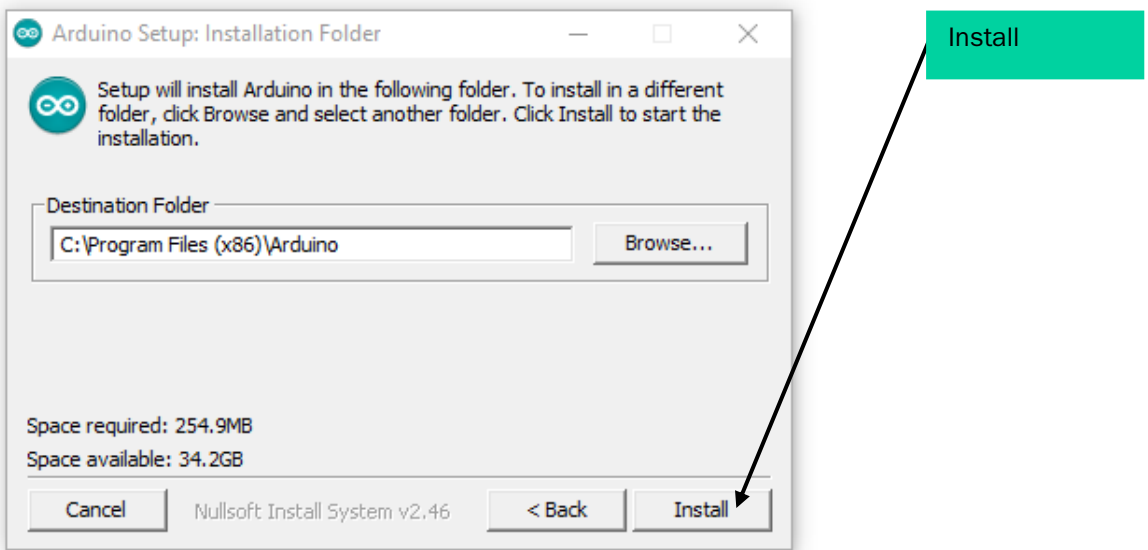

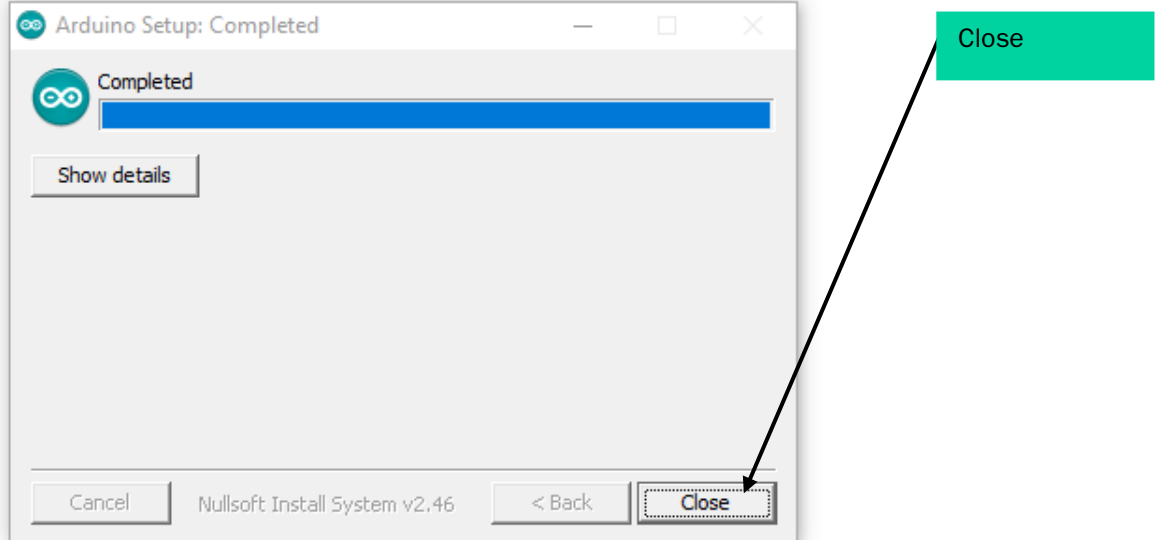

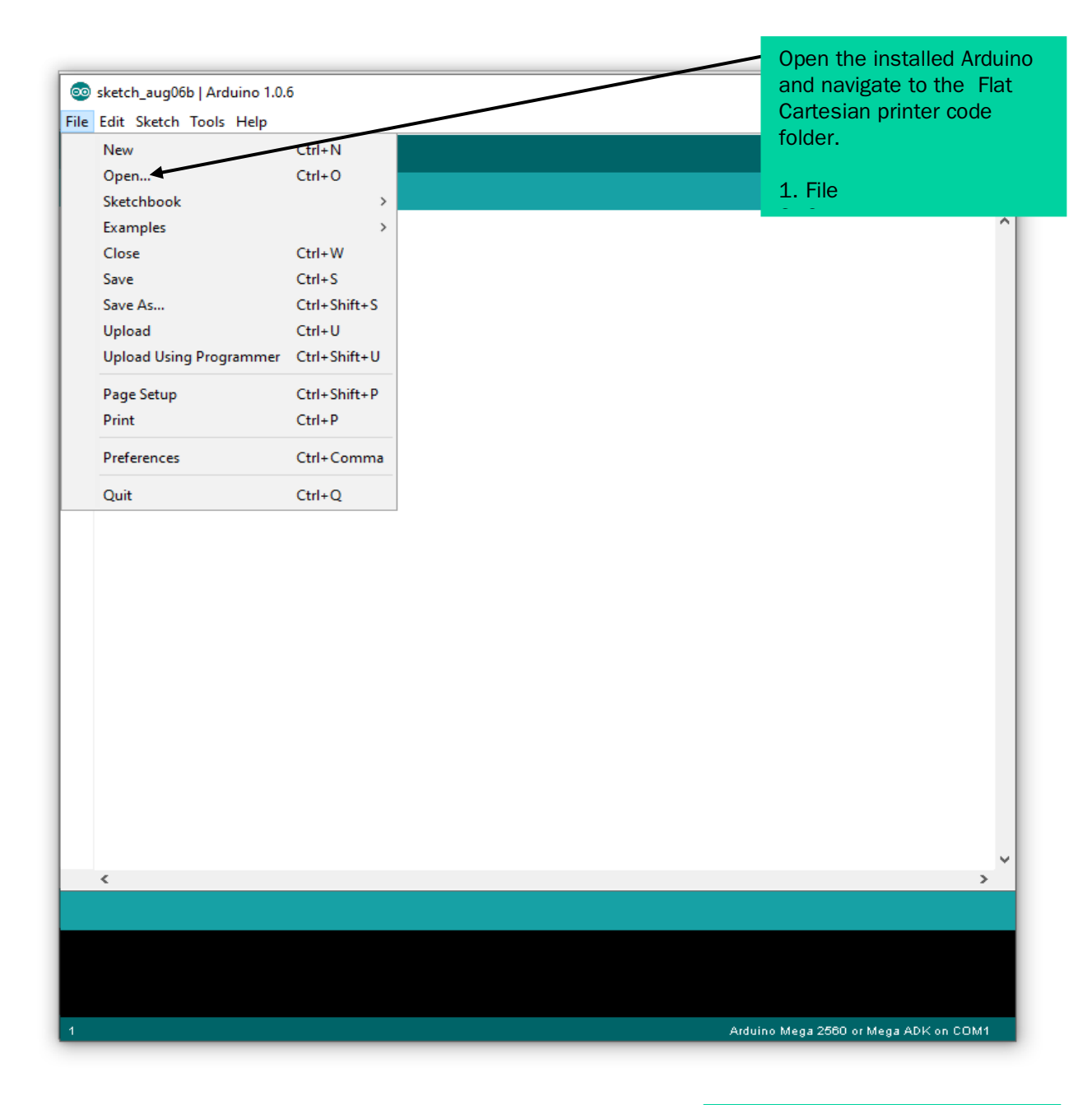

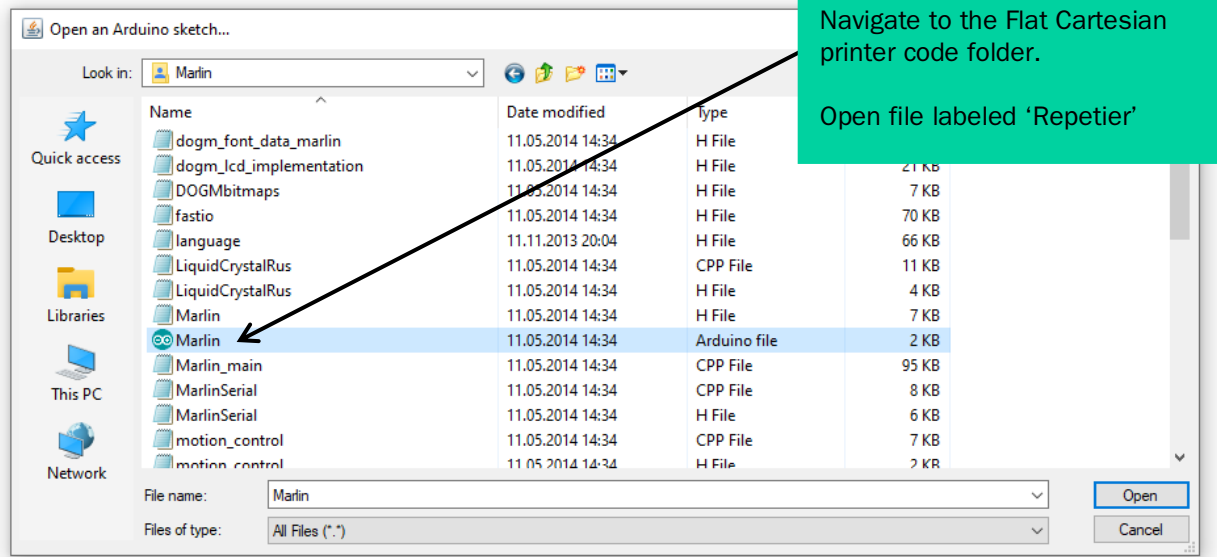

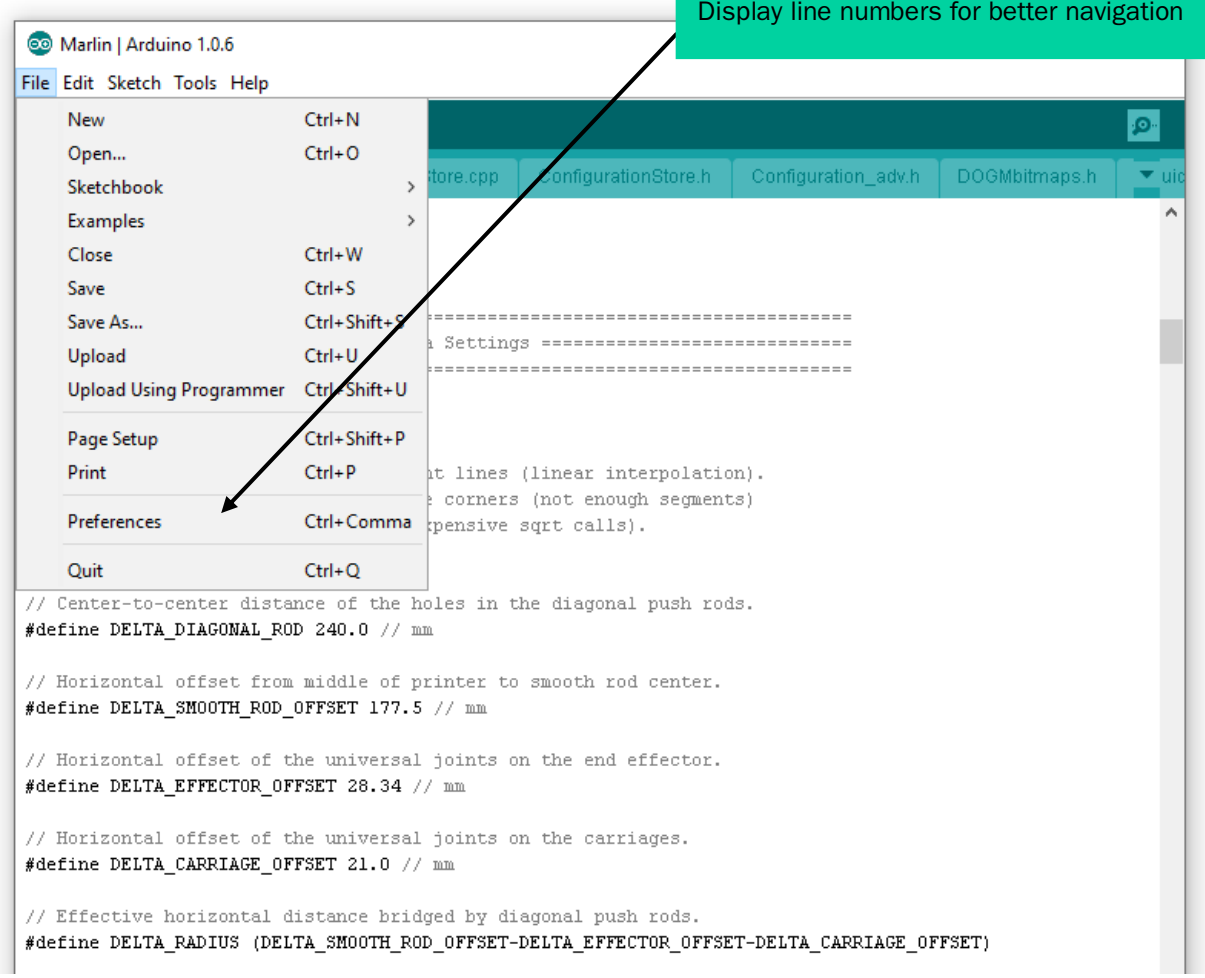

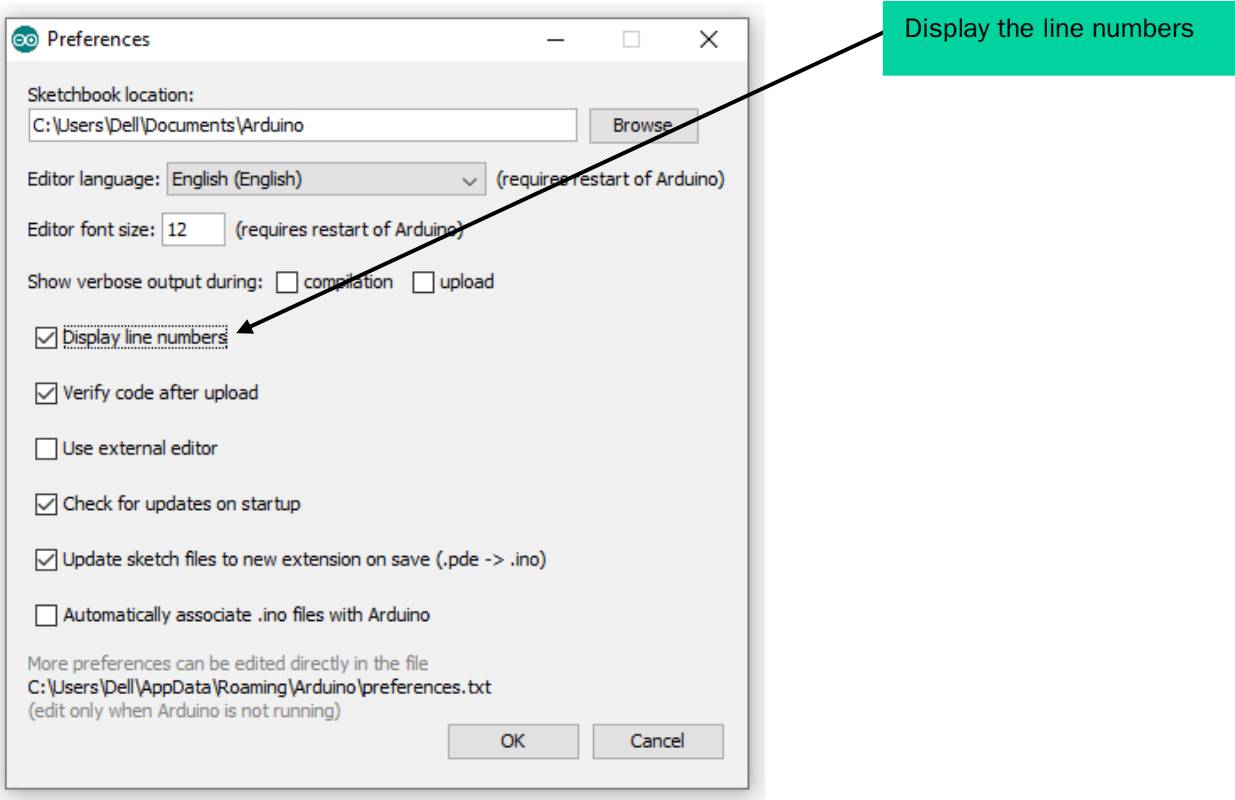

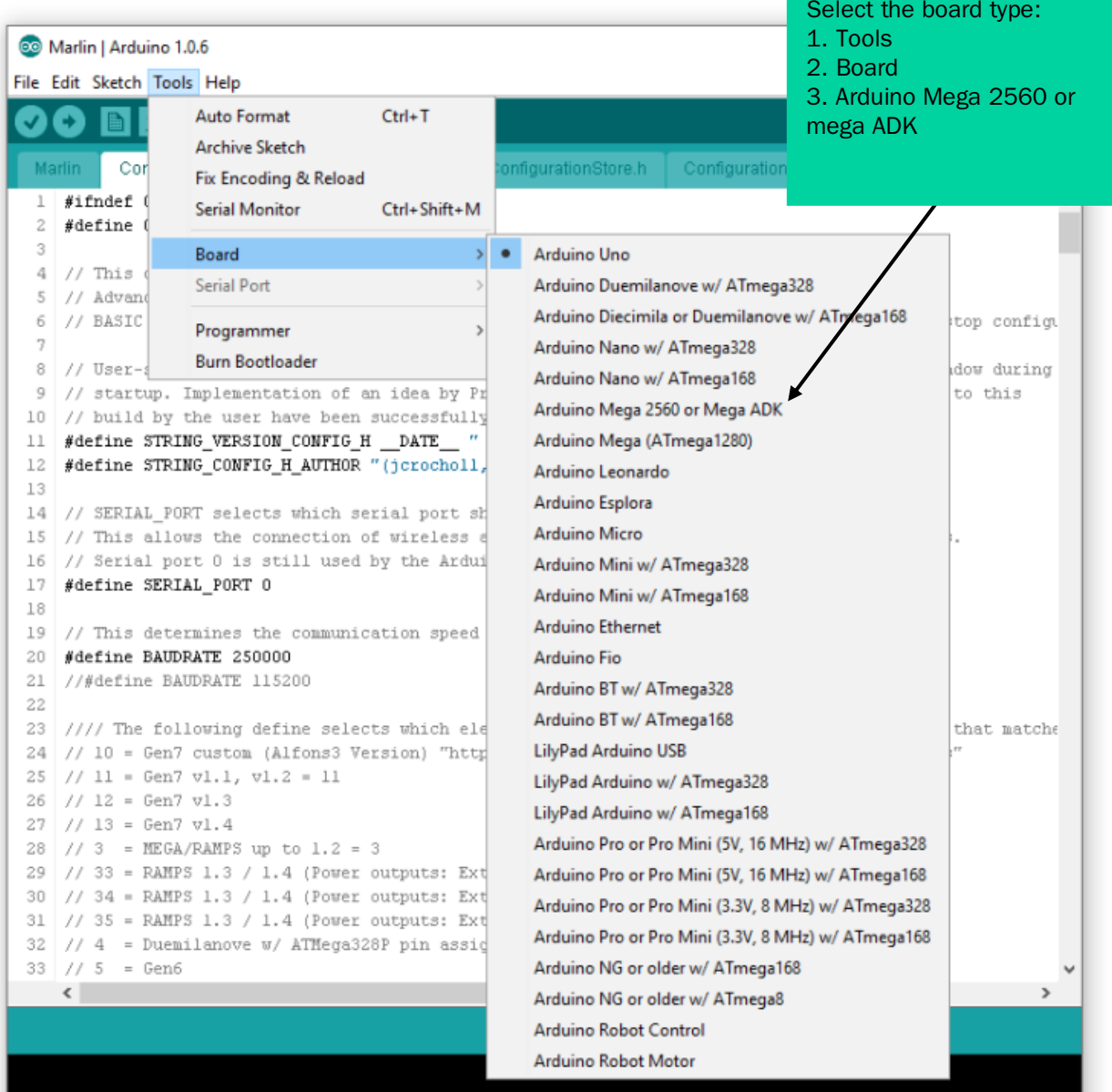

Arduino Uno on COM1

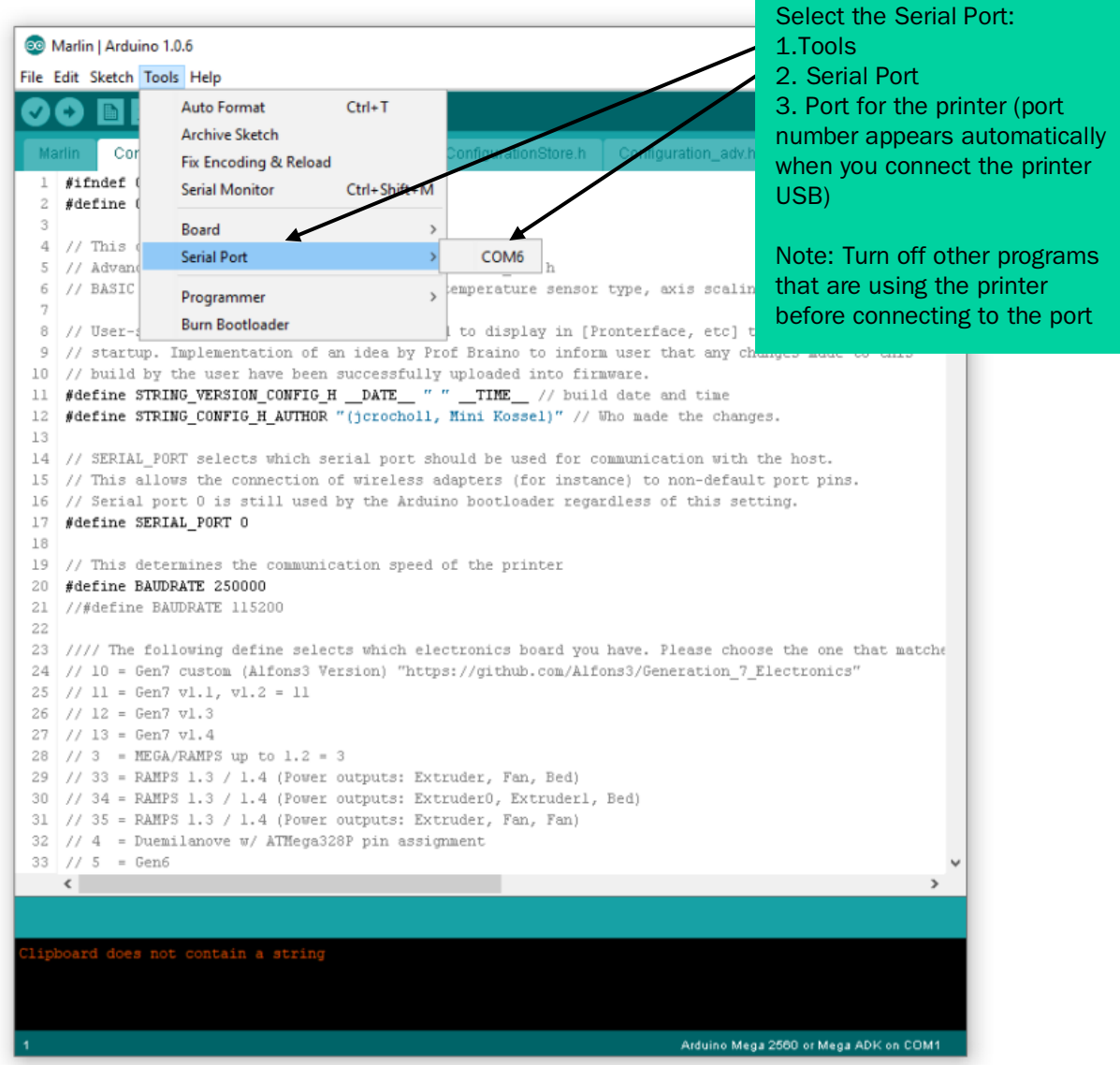

### 2. Configuring and flashing firmware for the Flat Cartesian viscous materials 3D printer controller.

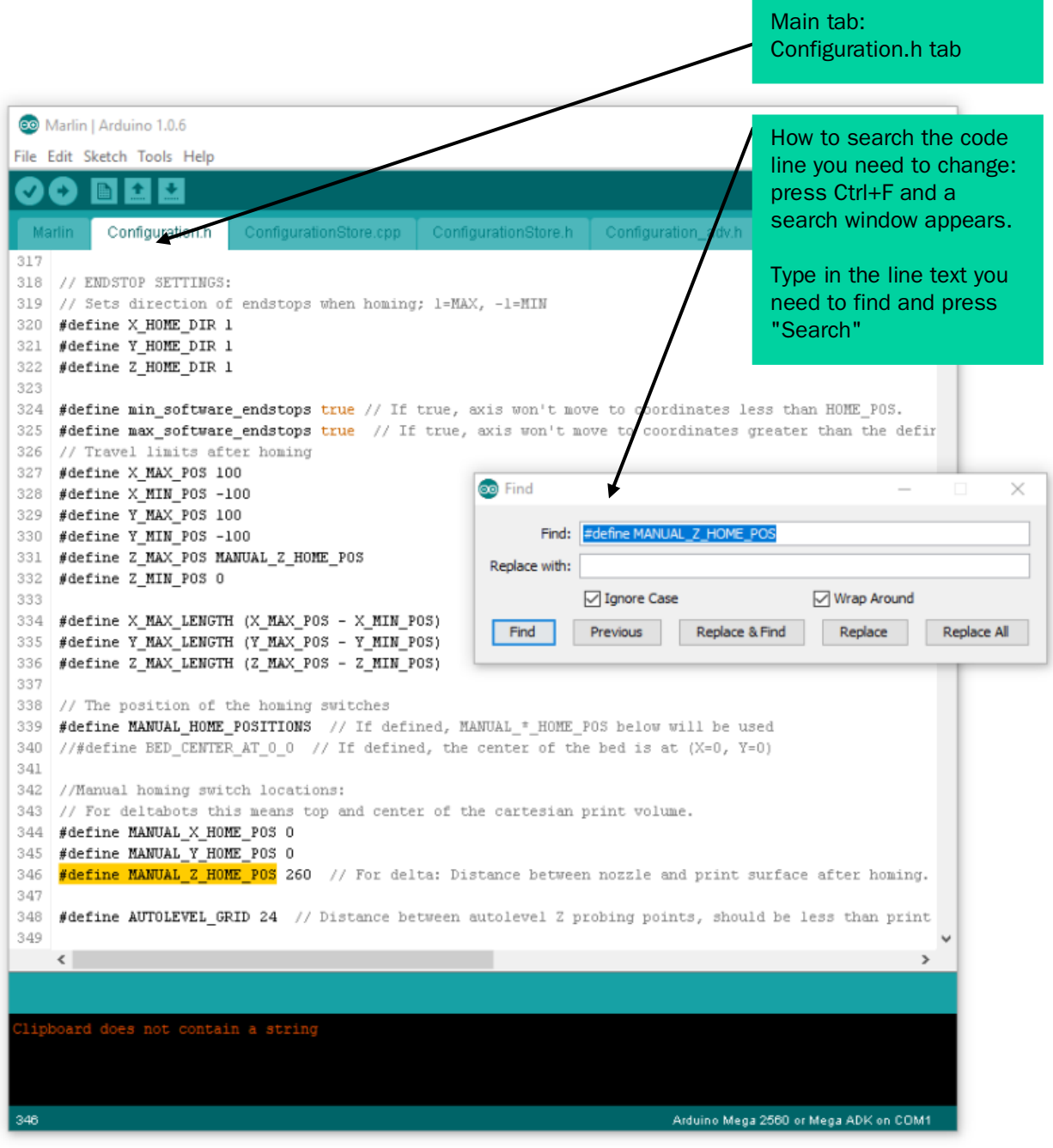

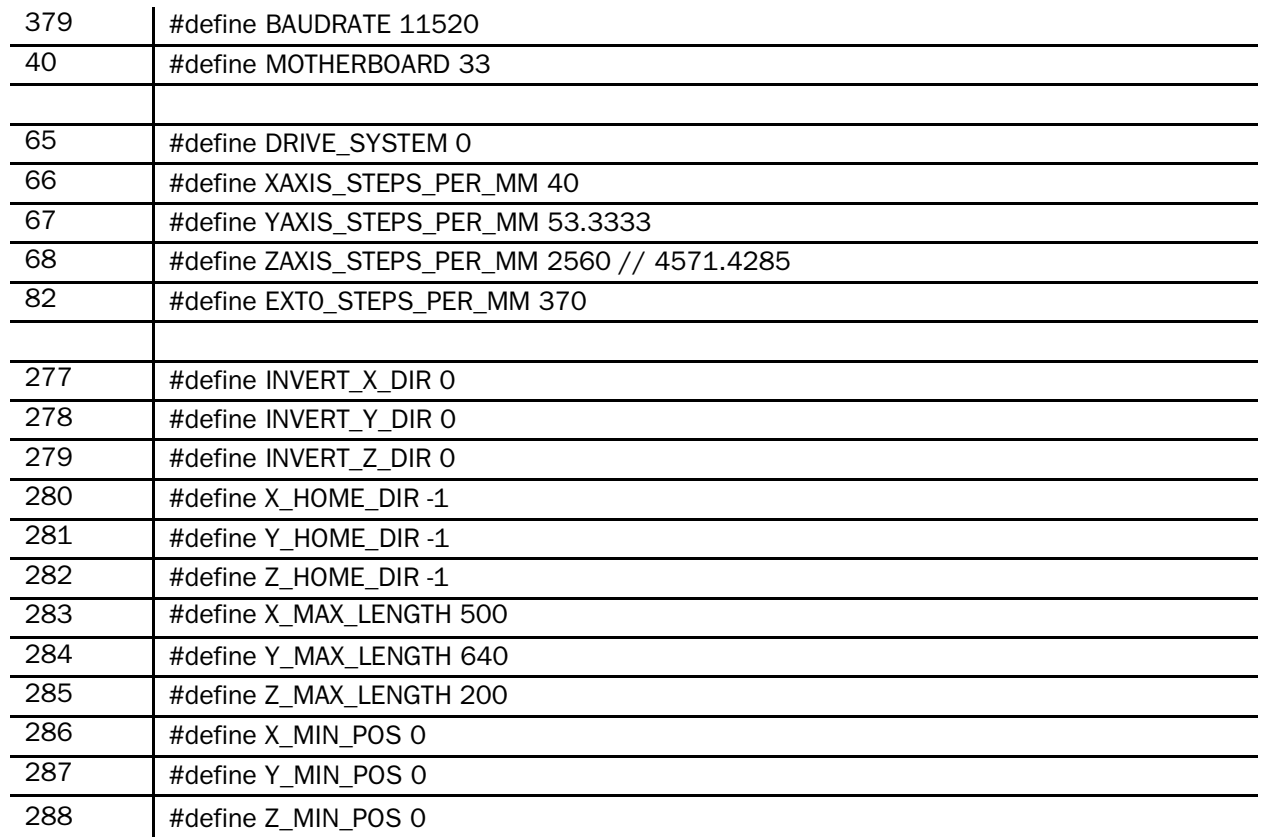

### Flatbed Cartesian Repetier settings from Configuration.h tab:

### Flatbed Cartesian Repetier settings from the Configuration\_adv.h tab:

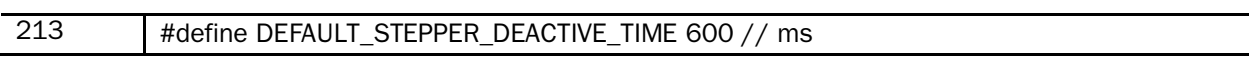

#### Uploading the firmware code to the printer

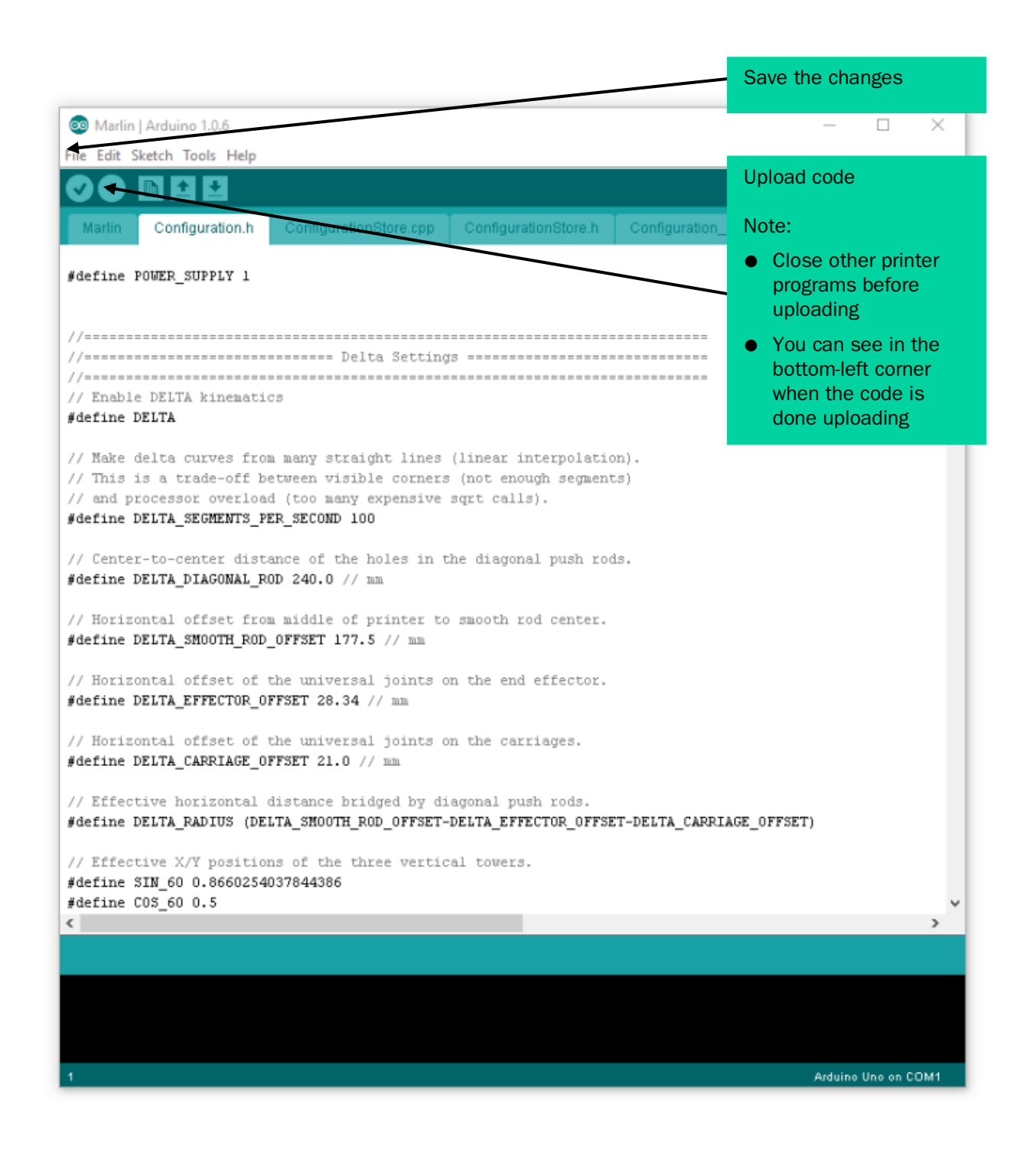

#### Printer test codes (Source: marlinfw.org):

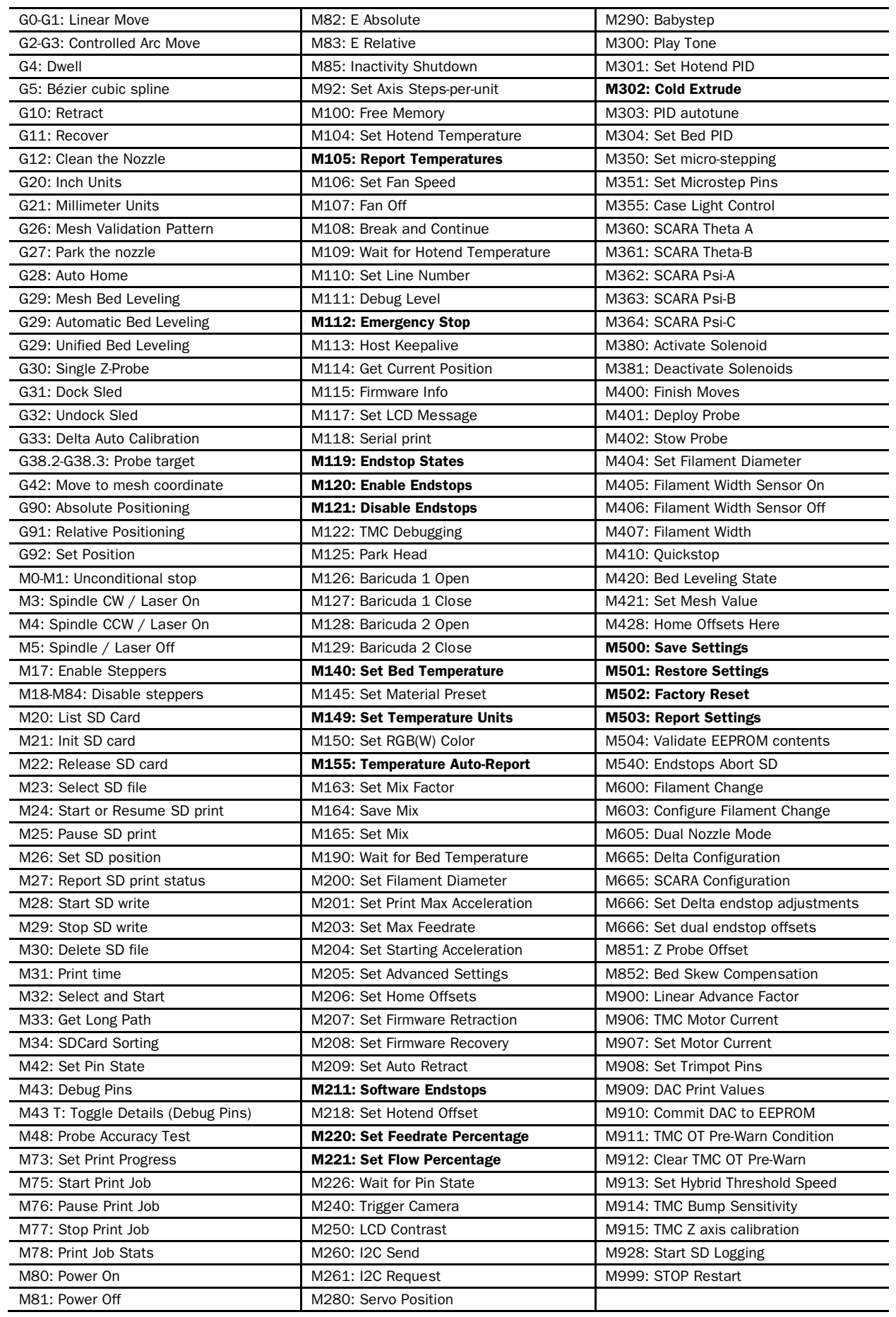

With the support of HITSA IT Academy programme.

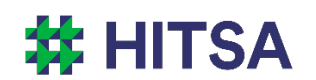

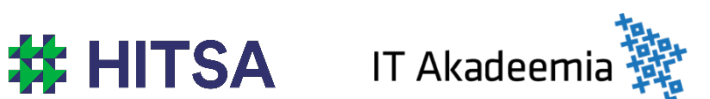

Licensed under a Creative Commons Attribution-Noncommercial-Share Alike 4.0 License http://creativecommons.org/licenses/by-nc-sa/4.0/

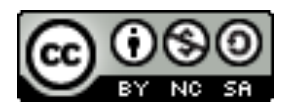

Compiled by Madis Kaasik and Lauri Kilusk, Estonian Academy of Arts, January 2021